# **Positive Pay**

Introduction Manual Upload Fixed Position (.TXT)

*Companies can significantly reduce the chance of fraudulent checks being paid against their checking account using First Bank and Trust Company's Positive Pay service. Information provided by the Company regarding authorized checks issued for payment is transmitted promptly to First Bank and Trust Company in a format accepted by the Bank (Issue File).* 

Positive Pay fees: \$50.00/month, per account if the Bank works the Company's exceptions. No fee is the Company works their own exceptions.

**Exception items must be worked Monday-Friday between 8:00am-11:00am**  *\*Excluding Federal Holidays*

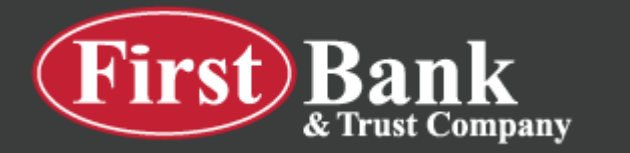

- 1. Select **Cash Manager > ARP > Upload**
- 2. Select the account you are uploading or voiding a check for
- 3. Select Manual Entry as the Saved Format.

Once you select Manual Entry, the manual form will appear for items to be keyed.

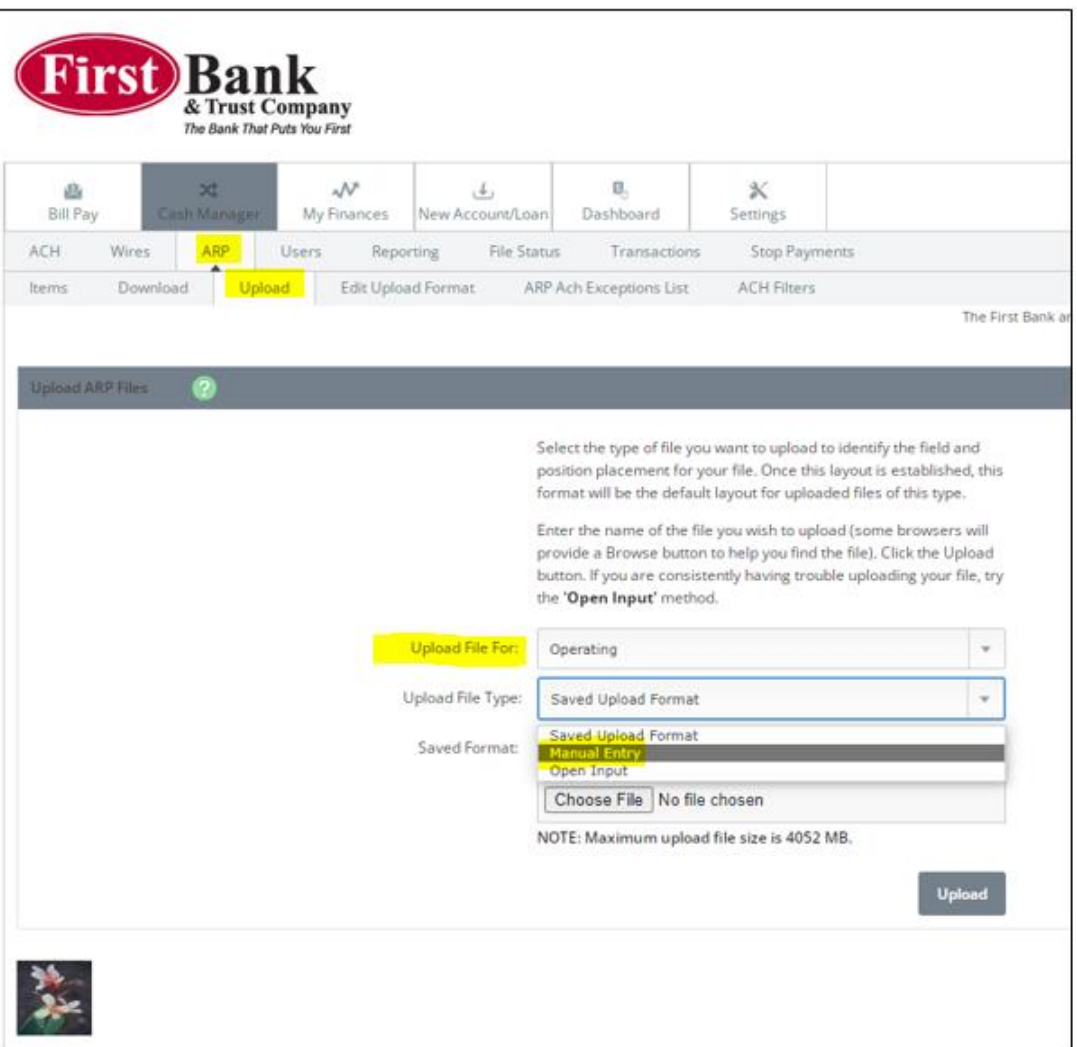

- 1. Enter the **Check #, Date Issued, Check Amount, Type, and Payee Name**
	- a. If you are issuing a check the Type will be "Debit"
	- b. If you are voiding a previously uploaded check, the Type will be "Void"
- 2. Select Upload at the bottom once all items are entered

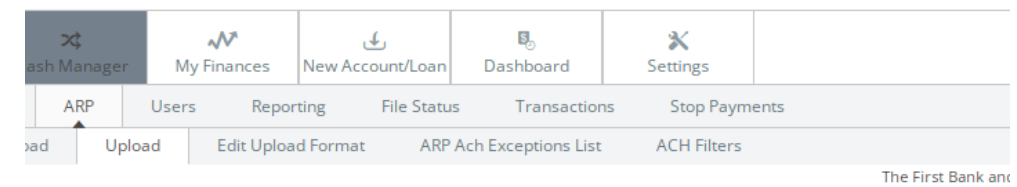

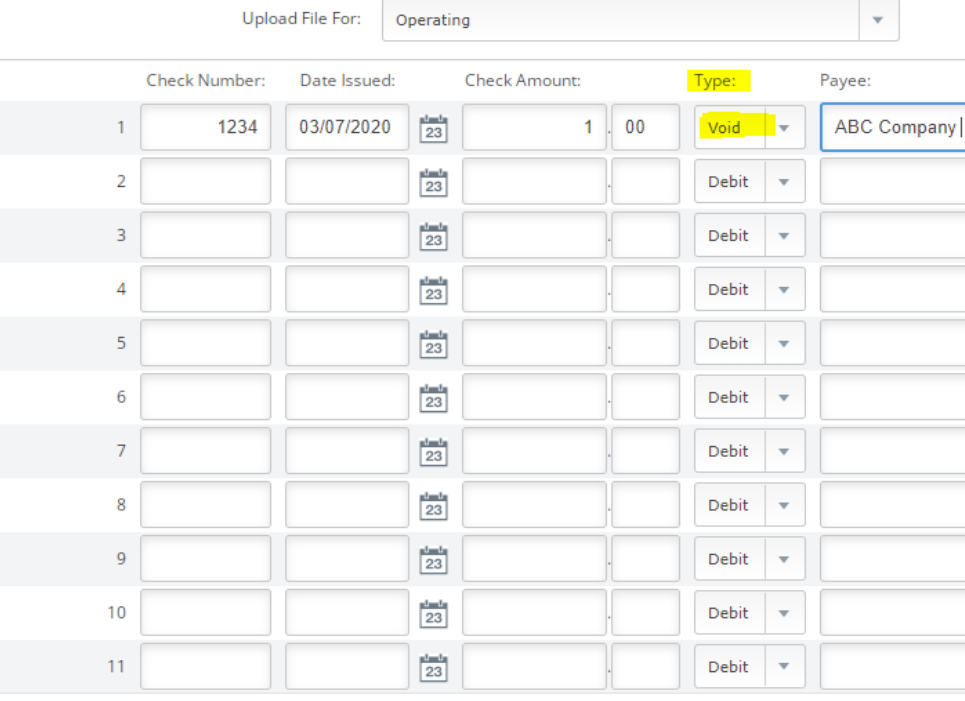

1 2 3 4 5 6 7 8

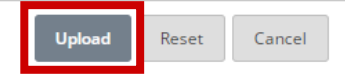

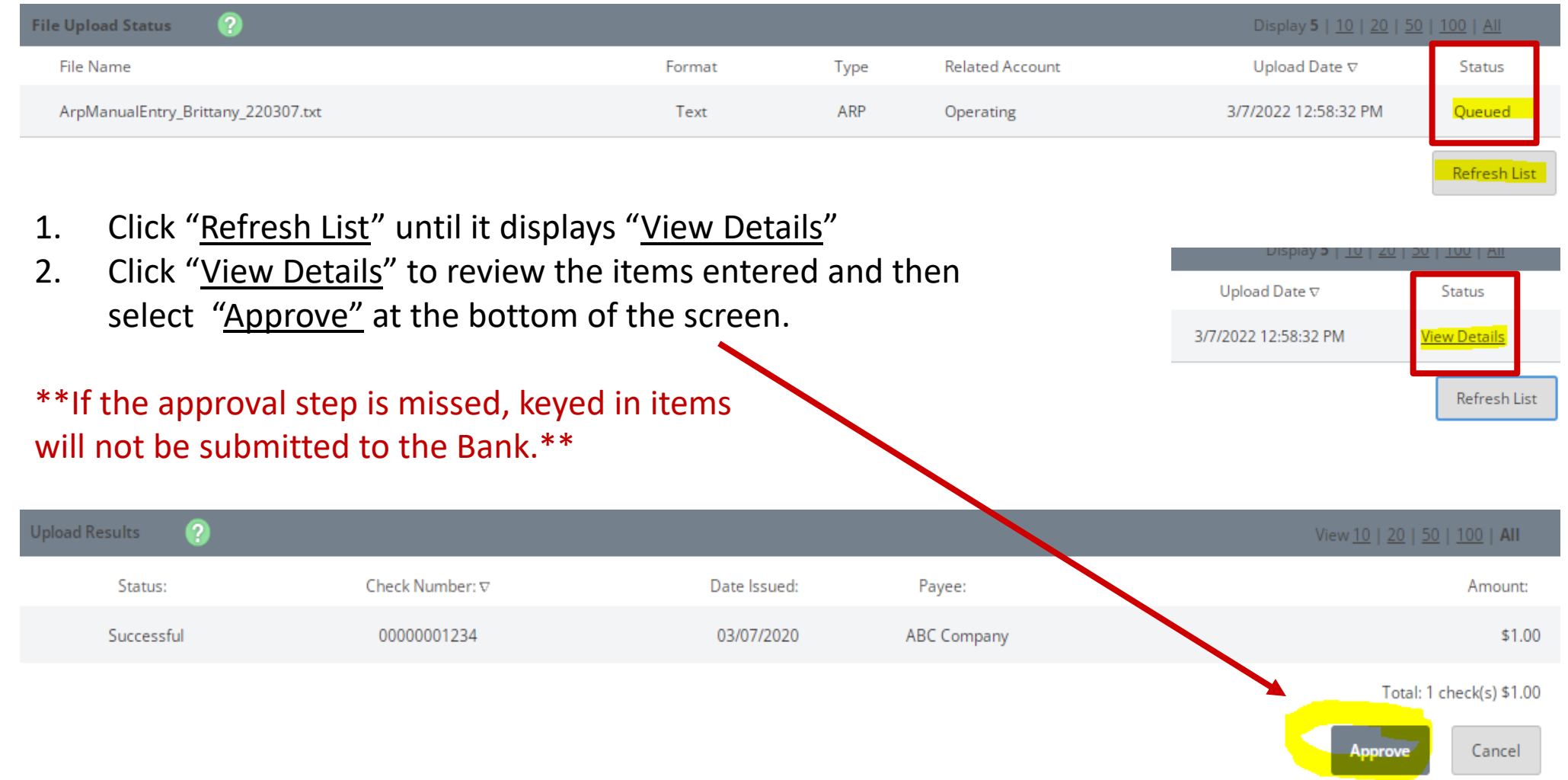

Once approved, you receive an **Information Message** confirming the file was successfully uploaded.

You may also return to the **File Upload Status screen** and check to see if it was Uploaded or Unapproved (did not make it to the Bank).

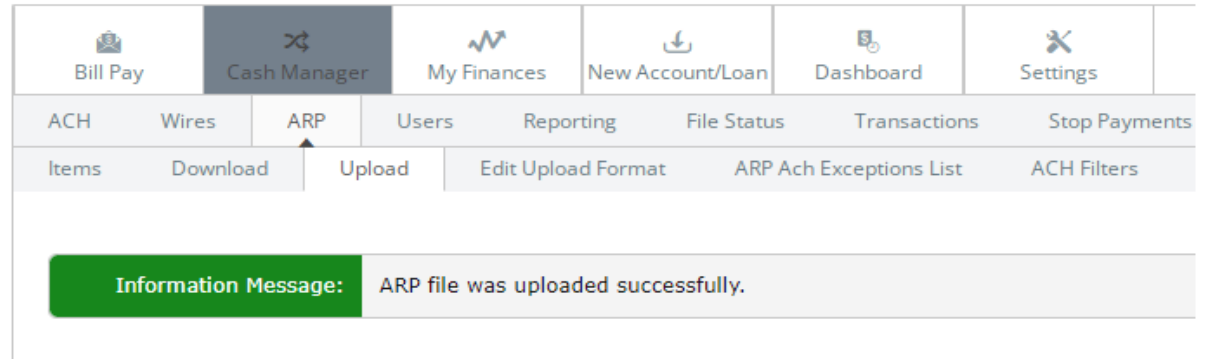

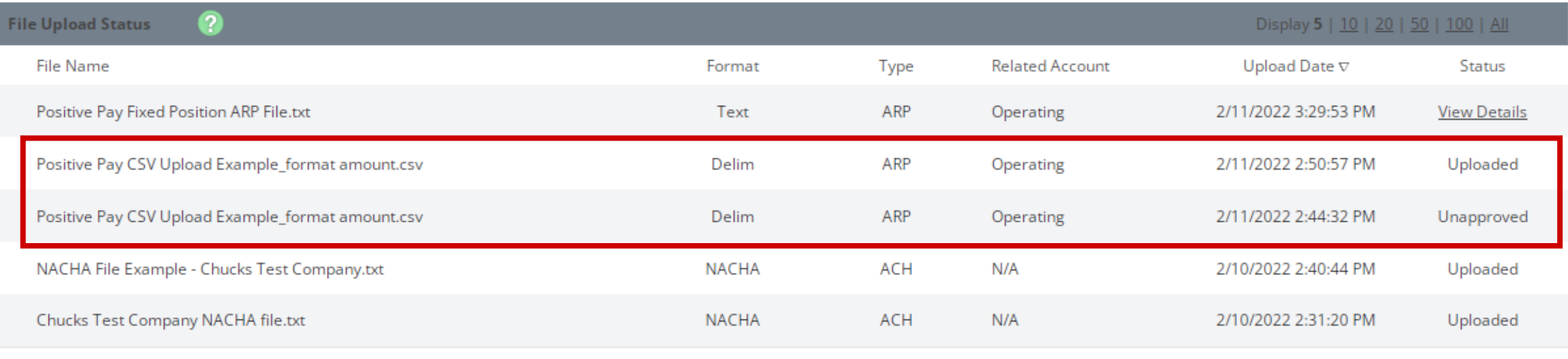